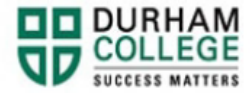

## **How to View Holds**

- 1. Begin by [logging-in](https://ssp.mycampus.ca/StudentSelfService/ssb/studentProfile?mepCode=DC) to Self-Service
- 2. Log-in to the Portal using your 9-digit student ID (beginning with 100) and password.

**Please visit [IT Services](https://durhamcollege.ca/student-life/campus-services/it-service-desk/quick-start-for-dc-students) for password information. If you have issues, please contact IT Services at 905-721-3333 option #1**

3. Click **Holds** located at the top-right corner of the page

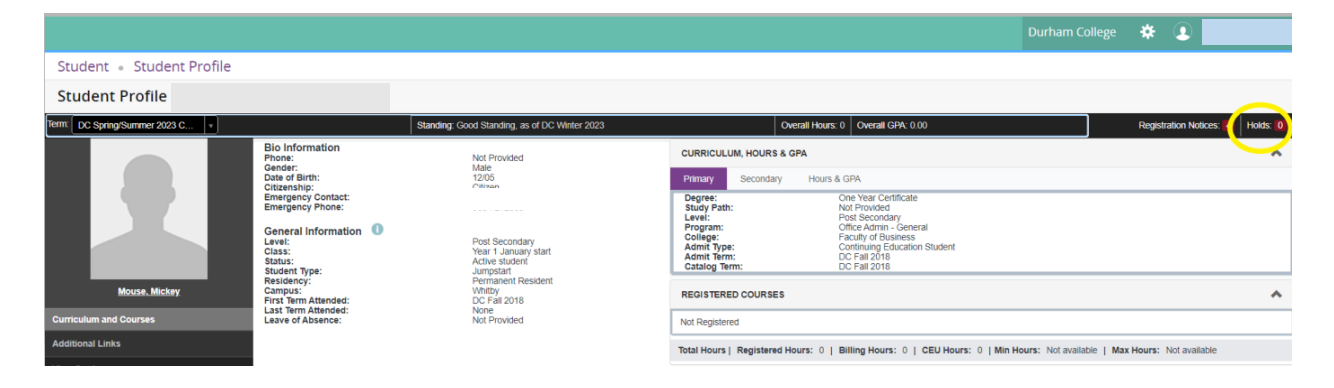

4. Holds will be displayed here